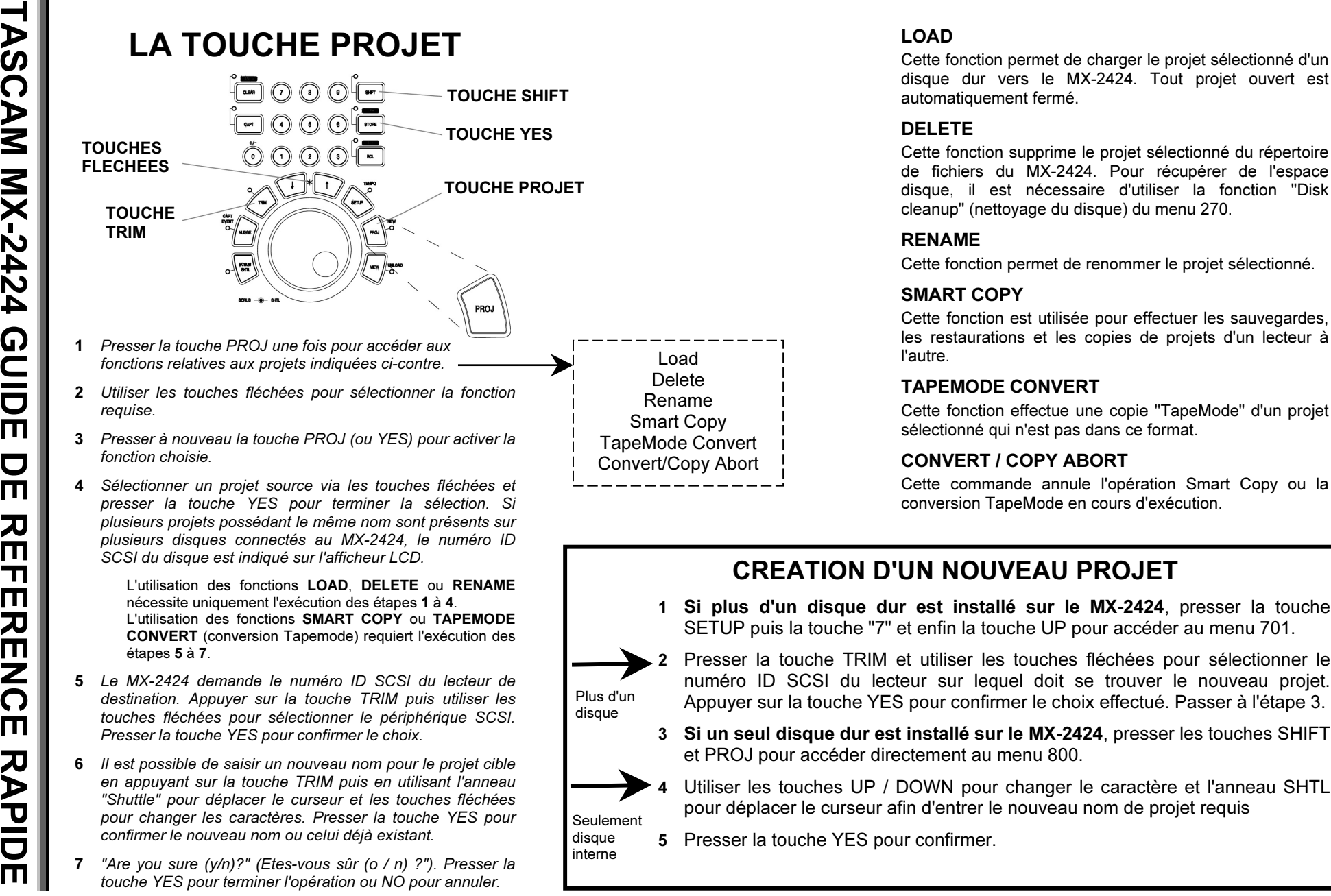

### LOAD

Cette fonction permet de charger le projet sélectionné d'un disque dur vers le MX-2424. Tout projet ouvert est automatiquement fermé.

### DELETE

Cette fonction supprime le projet sélectionné du répertoire de fichiers du MX-2424. Pour récupérer de l'espace disque, il est nécessaire d'utiliser la fonction "Disk cleanup" (nettoyage du disque) du menu 270.

### RENAME

Cette fonction permet de renommer le projet sélectionné.

# SMART COPY

Cette fonction est utilisée pour effectuer les sauvegardes, les restaurations et les copies de projets d'un lecteur à l'autre.

# TAPEMODE CONVERT

Cette fonction effectue une copie "TapeMode" d'un projet sélectionné qui n'est pas dans ce format.

# CONVERT / COPY ABORT

Cette commande annule l'opération Smart Copy ou la conversion TapeMode en cours d'exécution.

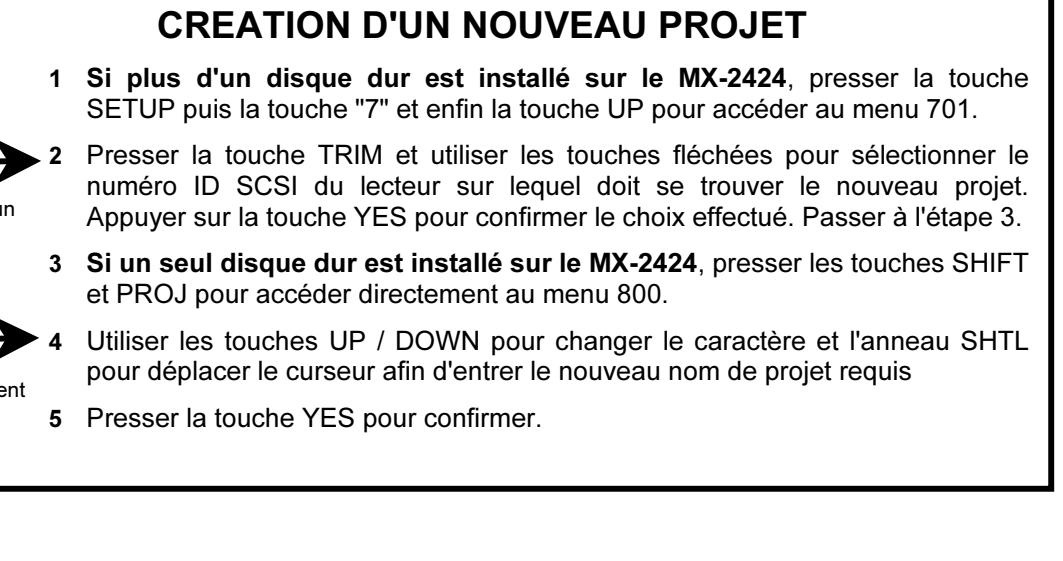

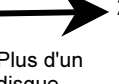

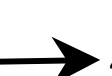

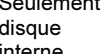

étapes 5 à 7. 5 Le MX-2424 demande le numéro ID SCSI du lecteur de destination. Appuyer sur la touche TRIM puis utiliser les touches fléchées pour sélectionner le périphérique SCSI. Presser la touche YES pour confirmer le choix. 6 Il est possible de saisir un nouveau nom pour le projet cible en appuyant sur la touche TRIM puis en utilisant l'anneau "Shuttle" pour déplacer le curseur et les touches fléchées pour changer les caractères. Presser la touche YES pour confirmer le nouveau nom ou celui déjà existant.

7 "Are you sure (y/n)?" (Etes-vous sûr (o / n) ?"). Presser la touche YES pour terminer l'opération ou NO pour annuler.

presser la touche YES pour terminer la sélection. Si plusieurs projets possédant le même nom sont présents sur plusieurs disques connectés au MX-2424, le numéro ID

L'utilisation des fonctions LOAD, DELETE ou RENAME nécessite uniquement l'exécution des étapes 1 à 4. L'utilisation des fonctions SMART COPY ou TAPEMODE CONVERT (conversion Tapemode) requiert l'exécution des

SCSI du disque est indiqué sur l'afficheur LCD.

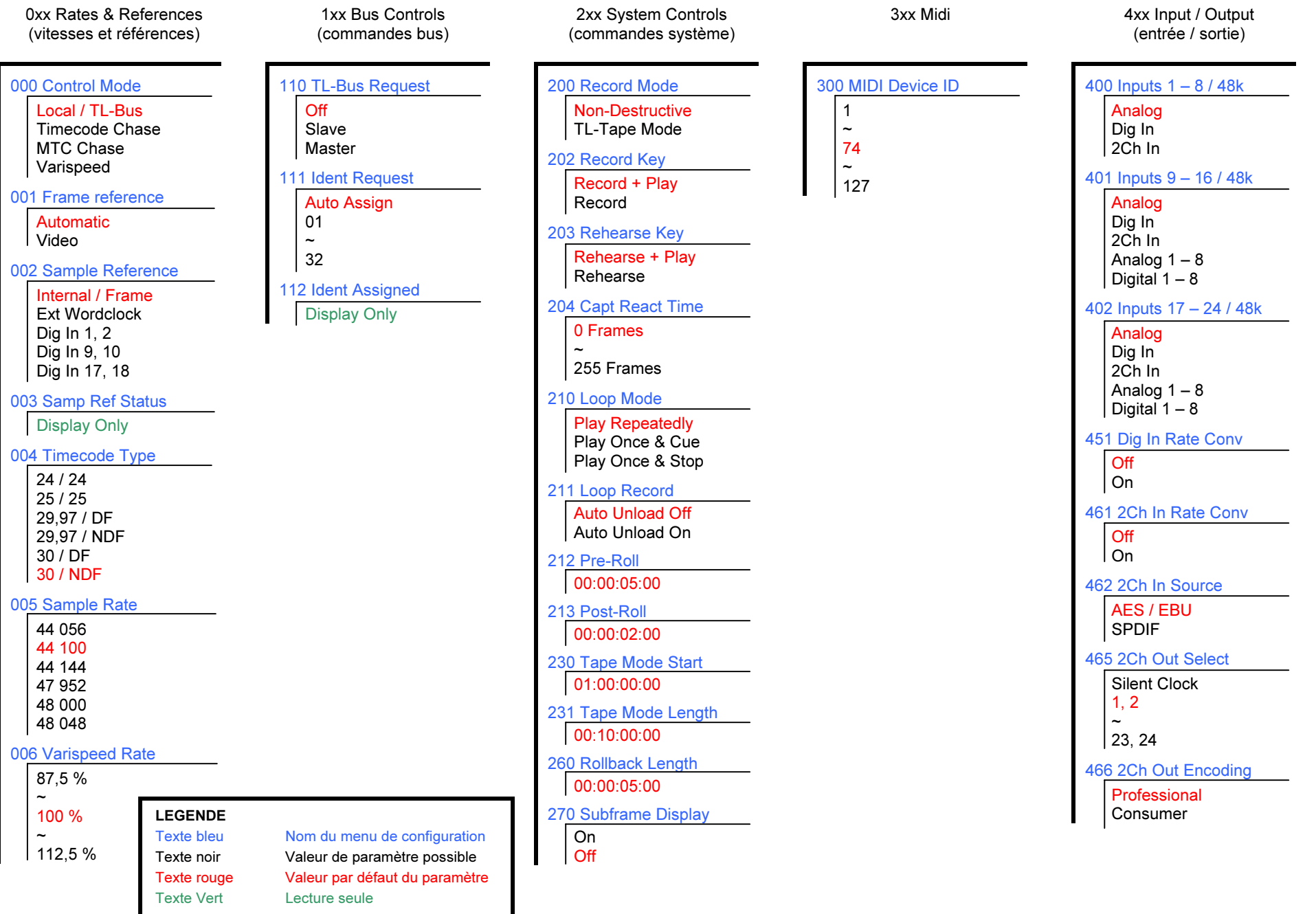

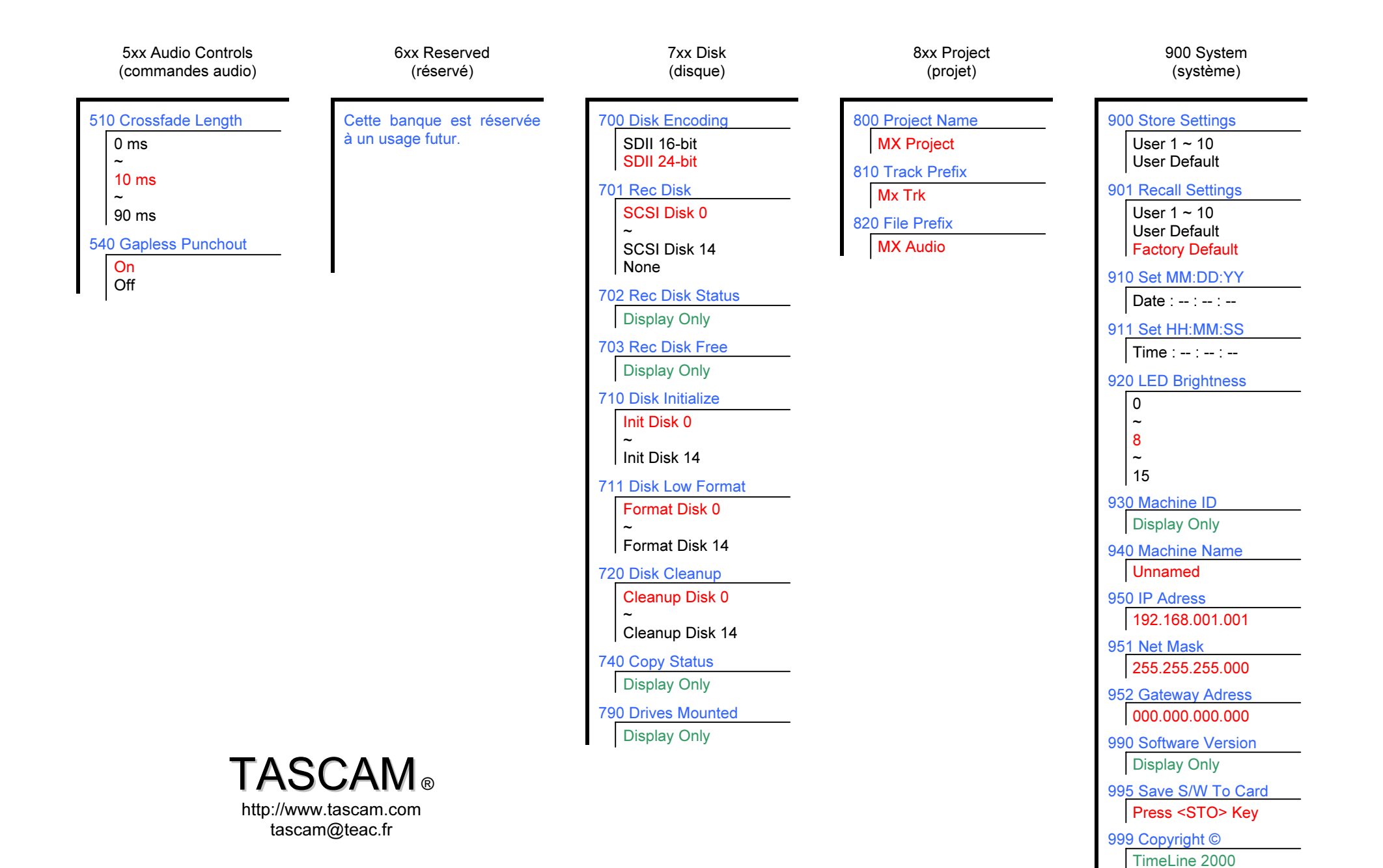

#### Fonctions de positionnement rapide

- Presser simultanément les touches LOOP & LOCATE pour envoyer la tête de lecture au point "In" (moins le prépositionnement "pre-roll").
- Presser simultanément les touches STOP & REW pour reculer la tête de lecture de 5 secondes par rapport à sa position courante.
- Presser simultanément les touches STOP & FF pour avancer la tête de lecture de 5 secondes par rapport à sa position courante.
- Presser la touche CAPT puis IN pour enregistrer un point "In".
- Presser la touche CAPT puis OUT pour enregistrer un point "Out".
- Appuyer sur la touche IN pour effectuer un positionnement immédiat sur le point "In".
- Appuyer sur la touche OUT pour effectuer un positionnement immédiat sur le point "Out".
- Presser les touches PLAY & REW pour effectuer une lecture inversée.

#### Rappel des paramètres définis par défaut

- 1. Appuyer sur la touche SETUP.
- 2. Presser la touche "9".
- 3. Appuyer sur la touche UP une fois.
- 4. Presser la touche YES.

#### Enregistrement des paramètres utilisateur par défaut

Cette action permet d'enregistrer dans un emplacement mémoire spécifique tous les paramètres définis dans les menus. Ces paramètres seront ainsi chargés au démarrage du MX-2424. Si aucune configuration utilisateur n'est sauvegardée, les paramètres définis en sortie d'usine sont chargés à chaque démarrage.

- 1. Appuyer sur la touche SETUP.
- 2. Presser la touche "9".
- 3. Presser la touche YES.

#### Définition de la source en entrée

- 1. Presser la touche SETUP.
- 2. Appuyer sur la touche "4".
- 3. Utiliser les touches UP / DOWN pour sélectionner le menu 400 (entrées 1 à 8), 401 (9 à 16) ou 403 (17 à 24).
- 4. Presser la touche TRIM.
- 5. Sélectionner la source requise via les touches UP / DOWN
- 6. Presser la touche YES.

#### Préparation d'une piste pour l'enregistrement

- 1. Presser la touche REC SEL.
- 2. Appuyer sur la (les) touche(s) triangulaire(s) correspondant à la piste devant servir à l'enregistrement.

### Définition de l'horloge source

- 1. Presser la touche SETUP.
- 2. Presser la touche "0".
- 3. Appuyer deux fois sur la touche UP.
- 4. Presser la touche TRIM.
- 5. Sélectionner la source requise via les touches UP / DOWN.
- 6. Appuyer sur la touche YES.

#### Activation de la poursuite du temps codé

- 1. Presser la touche SETUP.
- 2. Presser la touche "0".
- 3. Appuyer sur la touche TRIM.
- 4. Appuyer sur les touches UP ou DOWN jusqu'à ce que Timecode Chase soit visible sur l'afficheur LCD.
- 5. Presser la touche YES.
- 6. Appuyer sur la touche ONLINE.
- 7. La LED TC Chase clignote jusqu'à la réception du temps codé.

#### Activation du bus "TL-Bus" (maître)

- 1. Connecter un câble entre les connecteurs TL-Bus Out de l'appareil maître et TL-Bus In de l'appareil esclave.
- 2. Presser la touche SETUP.
- 3. Presser la touche numérique "1".
- 4. Appuyer sur la touche TRIM.
- 5. Utiliser les touches UP / DOWN jusqu'à ce que Master soit visible sur l'afficheur LCD.
- 6. Presser la touche YES.
- 7. Presser la touche SETUP.
- 8. Appuyer sur ONLINE.

#### Activation du bus "TL-Bus" (esclave)

- 1. Connecter un câble entre les connecteurs TL-Bus Out de l'appareil maître et TL-Bus In de l'appareil esclave.
- 2. Presser la touche SETUP.
- 3. Presser la touche "1".
- 4. Appuyer sur la touche TRIM. 5. Utiliser les touches UP / DOWN jusqu'à ce que Slave soit visible
- sur l'afficheur LCD.
- 6. Presser la touche YES. 7. Presser la touche SETUP.
- 8. Appuyer sur ONLINE.

### Activation de la fonction Varispeed

- 1. Presser la touche SETUP.
- 2. Presser la touche "0".
- 3. Appuyer sur la touche TRIM.
- 4. Appuyer sur les touches UP ou DOWN jusqu'à ce que Varispeed soit visible sur l'afficheur LCD.
- 5. Presser la touche YES.
- 6. Presser les touches UP ou DOWN jusqu'à ce que Varispeed Rate soit visible sur l'afficheur LCD.
- 7. Appuyer sur la touche TRIM.
- 8. Utiliser les touches UP / DOWN ou la molette JOG pour modifier la valeur de varispeed.
- 9. Presser la touche TRIM.
- 10. Appuyer sur SETUP.

#### Réalisation d'une répétition automatique (auto rehearse)

- 1. Démarrer la lecture de l'enregistrement.
- 2. Appuyer sur la touche CAPT lorsque le point d'insertion "In" désiré est atteint puis presser la touche IN.
- 3. Appuyer sur la touche CAPT lorsque le point d'insertion "Out" désiré est atteint puis presser la touche OUT.
- 4. Presser simultanément les touches LOOP et LOCATE.
- 5. Appuyer sur la touche SHIFT puis REH. La LED REH clignote.
- 6. Presser la touche PLAY. Le MX-2424 démarre alors la répétition automatique (auto rehearse) sur toutes les pistes activées pour l'enregistrement.
- 7. Appuyer sur STOP lorsque la répétition est terminée.
- 8. Presser la touche REH pour désactiver la fonction.

#### Réalisation d'un enregistrement automatique (auto record)

- 1. Démarrer la lecture de l'enregistrement.<br>2. Appliver sur la touche CAPT lorsque
- 2. Appuyer sur la touche CAPT lorsque le point d'insertion "In" désiré est atteint puis presser la touche IN.
- 3. Appuyer sur la touche CAPT lorsque le point d'insertion "Out" désiré est atteint puis presser la touche OUT.
- 4. Presser simultanément les touches LOOP et LOCATE.
- 5. Appuyer sur la touche SHIFT puis REC. La LED REC clignote.
- 6. Presser la touche PLAY. Le MX-2424 démarre alors l'enregistrement automatique (auto record) sur toutes les pistes activées pour l'enregistrement.
- 7. Appuyer sur STOP lorsque l'enregistrement est terminé.
- 8. Presser la touche REC pour désactiver la fonction.

#### Réalisation d'une édition (à partir de la face avant)

- 1. Démarrer la lecture de l'enregistrement.
- 2. Appuyer sur la touche CAPT lorsque le point d'édition "In" désiré est atteint puis presser la touche IN.
- 3. Appuyer sur la touche CAPT lorsque le point d'édition "Out" désiré est atteint puis presser la touche OUT.
- 4. Presser la touche IN ou OUT pour atteindre le point d'édition requis.
- 5. Presser la touche SCRUB / SHTL afin d'utiliser la molette JOG pour effectuer un scrub audio permettant le réglage précis des points "In" et "Out". Capturer à nouveau ces deux points comme indiqué aux étapes 2 et 3 ci-dessus.
- 6. Presser la touche STOP.
- 7. Appuyer sur la touche EDIT.

EDIT est allumé.

1. Presser la touche SETUP. 2. Appuyer sur la touche "2". 3. Presser une fois la touche UP.

visible sur l'afficheur LCD. 6. Presser la touche YES.

8. Appuyer sur la touche SETUP.

4. Appuyer sur TRIM.<br>5. Utiliser les touches

REC.

seul bouton

- 8. Sélectionner les pistes à éditer via les touches triangulaires correspondantes. L'indicateur SEL s'allume en face des pistes choisies.
- 9. Presser la touche correspondant à la fonction d'édition requise (couper, copier, …). • Les éditions peuvent être annulées via la touche UNDO.

Activation de l'insertion en enregistrement avec un

Utiliser les touches UP / DOWN jusqu'à ce que Record soit

• L'enregistrement est activé par simple pression sur la touche

7. Confirmer la sélection en pressant à nouveau la touche YES

• Les éditions sont réalisables uniquement lorsque le voyant